# **Swagger Tester Documentation**

*Release 0.2.8*

**Cyprien Guillemot**

**May 20, 2018**

## Contents

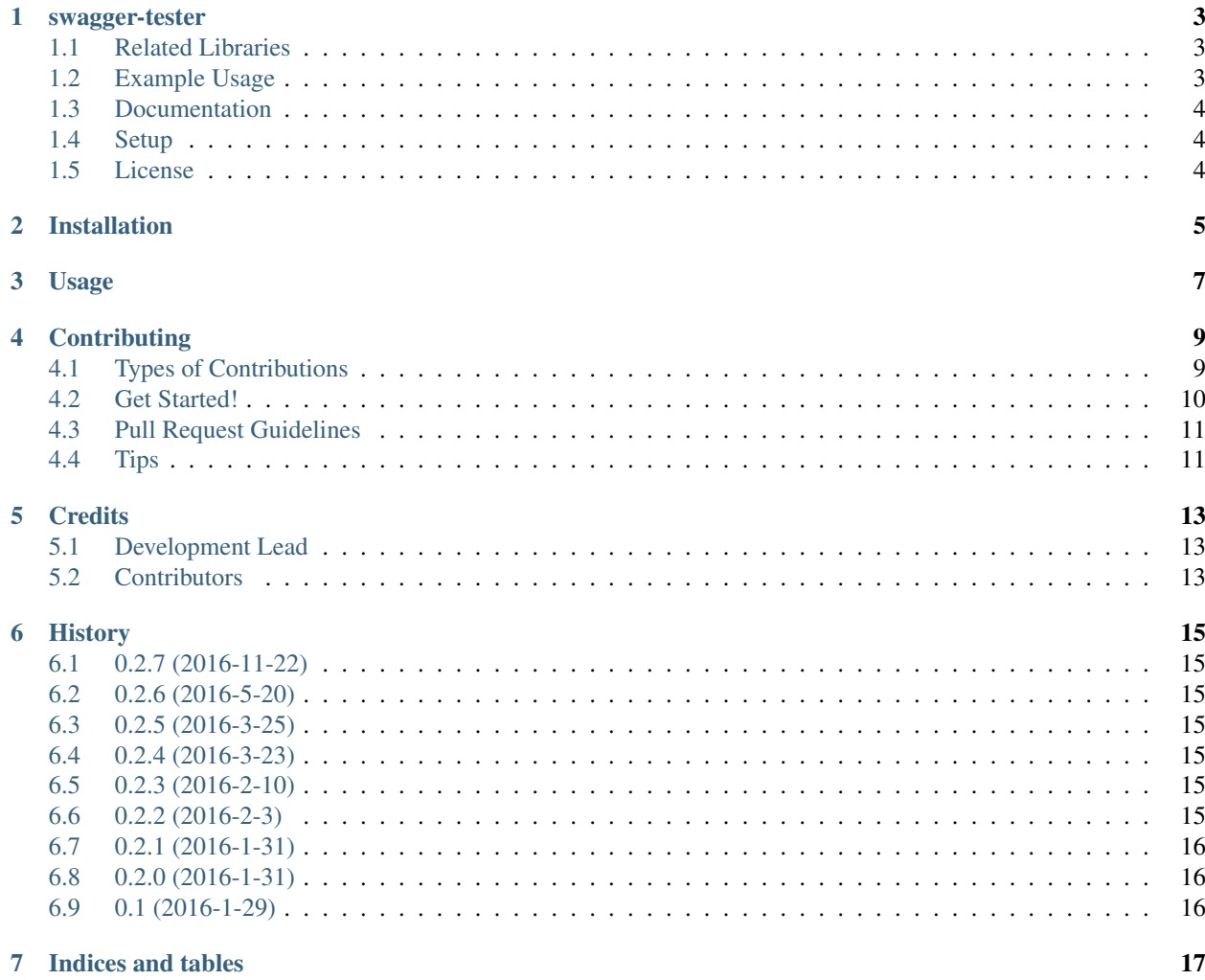

Contents:

#### swagger-tester

<span id="page-6-0"></span>Swagger-tester will test automatically your swagger API. Swagger API made with connexion [\(https://github.com/](https://github.com/zalando/connexion) [zalando/connexion\)](https://github.com/zalando/connexion) are supported directly without running the API server. In the case you use connexion it will automatically run a test server from your swagger file.

To run the test, swagger-tester will detect every path and actions of your API. And for each, it will send a request and check if the response match the swagger file specification.

#### <span id="page-6-1"></span>**1.1 Related Libraries**

You may find related libraries to this one:

- [https://github.com/Trax-air/swagger-stub:](https://github.com/Trax-air/swagger-stub) A stub you can use in your client's unit tests. All the HTTP calls to your swagger API are mocked by default. You can also add your own mocked\_calls in your test functions.
- [https://github.com/Trax-air/swagger-aggregator:](https://github.com/Trax-air/swagger-aggregator) Aggregate several swagger specs into one. Useful for your API gateways!
- [https://github.com/Trax-air/swagger-parser:](https://github.com/Trax-air/swagger-parser) A helper that parses swagger specs. You can access the HTTP actions / paths and some example data

### <span id="page-6-2"></span>**1.2 Example Usage**

```
from swagger_tester import swagger_test
 # Dict containing the error you don't want to raise.
 # By default, every status_code over other than 1xx, 2xx or 3xx
# will be considered as an error.
authorize_error = {
       'post': {
           '/pet/{petId}': [200],
           '/pet': [200]
```
(continues on next page)

(continued from previous page)

```
},
      'put': {
          '/user/{username}': [200],
          '/pet': [200]
      },
      'delete': {
          '/pet/{petId}': [200],
          '/store/order/{orderId}': [200],
          '/user/{username}': [200]
      }
  }
# Run the test with connexion
# An AssertionError will be raise in case of error.
swagger_test('path_to_your_swagger.yaml', authorize_error=authorize_error)
# Or if you have a running API
swagger_test(app_url='http://petstore.swagger.io/v2', authorize_error=authorize_
˓→error)
```
## <span id="page-7-0"></span>**1.3 Documentation**

More documentation is available at [https://swagger-tester.readthedocs.org/en/latest/.](https://swagger-tester.readthedocs.org/en/latest/)

## <span id="page-7-1"></span>**1.4 Setup**

*make install* or *pip install swagger-tester*

## <span id="page-7-2"></span>**1.5 License**

swagger-tester is licensed under [http://opensource.org/licenses/MIT.](http://opensource.org/licenses/MIT)

## Installation

#### <span id="page-8-0"></span>At the command line:

\$ easy\_install swagger\_tester

#### Or, if you have virtualenvwrapper installed:

```
$ mkvirtualenv swagger_tester
$ pip install swagger_tester
```
## Usage

<span id="page-10-0"></span>To use Swagger Tester in a project:

```
from swagger_tester import swagger_test
# Dict containing the error you don't want to raise.
# By default, every status_code over other than 1xx, 2xx or 3xx
# will be considered as an error.
authorize_error = {
 'get': {
   '/pet/': ['400', '404']
  }
}
# Run the test
# An AssertionError will be raise in case of error.
swagger_test('path_to_your_swagger.yaml', authorize_error=authorize_error)
```
## **Contributing**

<span id="page-12-0"></span>Contributions are welcome, and they are greatly appreciated! Every little bit helps, and credit will always be given. You can contribute in many ways:

### <span id="page-12-1"></span>**4.1 Types of Contributions**

#### **4.1.1 Report Bugs**

Report bugs at [https://github.com/cyprieng/swagger\\_tester/issues.](https://github.com/cyprieng/swagger_tester/issues)

If you are reporting a bug, please include:

- Your operating system name and version.
- Any details about your local setup that might be helpful in troubleshooting.
- Detailed steps to reproduce the bug.

#### **4.1.2 Fix Bugs**

Look through the GitHub issues for bugs. Anything tagged with "bug" is open to whoever wants to implement it.

#### **4.1.3 Implement Features**

Look through the GitHub issues for features. Anything tagged with "feature" is open to whoever wants to implement it.

#### **4.1.4 Write Documentation**

Swagger Tester could always use more documentation, whether as part of the official Swagger Tester docs, in docstrings, or even on the web in blog posts, articles, and such.

#### **4.1.5 Submit Feedback**

The best way to send feedback is to file an issue at [https://github.com/cyprieng/swagger\\_tester/issues.](https://github.com/cyprieng/swagger_tester/issues)

If you are proposing a feature:

- Explain in detail how it would work.
- Keep the scope as narrow as possible, to make it easier to implement.
- Remember that this is a volunteer-driven project, and that contributions are welcome :)

### <span id="page-13-0"></span>**4.2 Get Started!**

Ready to contribute? Here's how to set up *swagger\_tester* for local development.

- 1. Fork the *swagger\_tester* repo on GitHub.
- 2. Clone your fork locally:

\$ git clone git@github.com:your\_name\_here/swagger\_tester.git

3. Install your local copy into a virtualenv. Assuming you have virtualenvwrapper installed, this is how you set up your fork for local development:

```
$ mkvirtualenv swagger tester
$ cd swagger_tester/
$ python setup.py develop
```
4. Create a branch for local development:

\$ git checkout -b name-of-your-bugfix-or-feature

Now you can make your changes locally.

5. When you're done making changes, check that your changes pass flake8 and the tests, including testing other Python versions with tox:

```
$ flake8 swagger_tester tests
$ python setup.py test
$ tox
```
To get flake8 and tox, just pip install them into your virtualenv.

6. Commit your changes and push your branch to GitHub:

```
$ git add .
$ git commit -m "Your detailed description of your changes."
$ git push origin name-of-your-bugfix-or-feature
```
7. Submit a pull request through the GitHub website.

## <span id="page-14-0"></span>**4.3 Pull Request Guidelines**

Before you submit a pull request, check that it meets these guidelines:

- 1. The pull request should include tests.
- 2. If the pull request adds functionality, the docs should be updated. Put your new functionality into a function with a docstring, and add the feature to the list in README.rst.
- 3. The pull request should work for Python 2.6, 2.7, 3.3, 3.4 and 3.5, and for PyPy. Check [https://travis-ci.org/](https://travis-ci.org/cyprieng/swagger_tester/pull_requests) [cyprieng/swagger\\_tester/pull\\_requests](https://travis-ci.org/cyprieng/swagger_tester/pull_requests) and make sure that the tests pass for all supported Python versions.

## <span id="page-14-1"></span>**4.4 Tips**

To run a subset of tests:

\$ python -m unittest tests.test\_swagger\_tester

## **Credits**

## <span id="page-16-1"></span><span id="page-16-0"></span>**5.1 Development Lead**

• Cyprien Guillemot [<cyprien.guillemot@gmail.com>](mailto:cyprien.guillemot@gmail.com)

## <span id="page-16-2"></span>**5.2 Contributors**

None yet. Why not be the first?

### **History**

### <span id="page-18-1"></span><span id="page-18-0"></span>**6.1 0.2.7 (2016-11-22)**

• TODO

### <span id="page-18-2"></span>**6.2 0.2.6 (2016-5-20)**

• Fix repeated base path bug

### <span id="page-18-3"></span>**6.3 0.2.5 (2016-3-25)**

• Add support for headers parameters.

## <span id="page-18-4"></span>**6.4 0.2.4 (2016-3-23)**

• Improve the check of status code when 'default' is in the specification.

## <span id="page-18-5"></span>**6.5 0.2.3 (2016-2-10)**

• Fix some errors (like file upload).

### <span id="page-18-6"></span>**6.6 0.2.2 (2016-2-3)**

• Fix validation of standard types.

## <span id="page-19-0"></span>**6.7 0.2.1 (2016-1-31)**

• Change license to MIT.

## <span id="page-19-1"></span>**6.8 0.2.0 (2016-1-31)**

• Now support swagger APIs not made with connexion.

## <span id="page-19-2"></span>**6.9 0.1 (2016-1-29)**

• First release on PyPI.

Indices and tables

- <span id="page-20-0"></span>• genindex
- modindex
- search